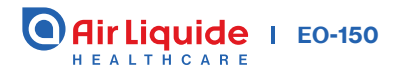

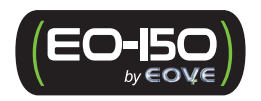

# Guide d'utilisation **Patient**

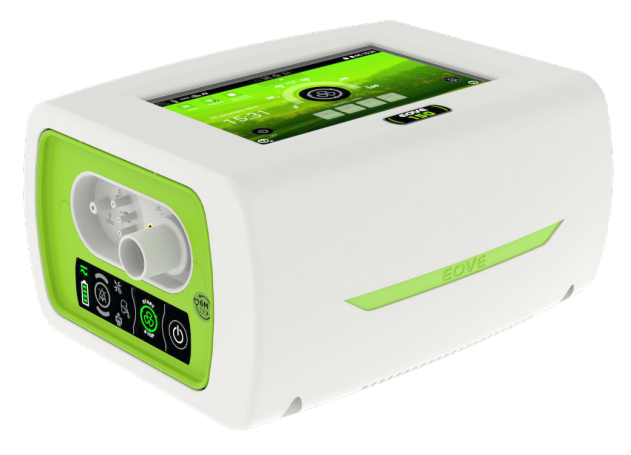

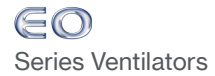

# SOMMAIRE

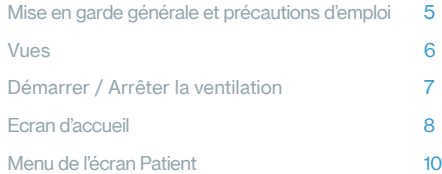

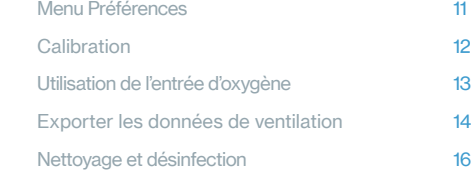

## Mise en route rapide :

En cas d'urgence, le module de ventilation peut être mis en route directement par une simple pression sur le bouton sur le clavier du module.

Appuyer sur  $\bigcirc$  sur le clavier du panneau avant pour mettre le ventilateur sous tension. L'écran d'accueil s'affiche.

Pour démarrer la ventilation, appuyer sur **(**8) sur le clavier ou sur l'écran tactile.

 $\sqrt{2}$ 

# UTILISATION

Le ventilateur EO-150 fournit un support ventilatoire continu ou intermittent pour les patients adultes ou pédiatriques pesant au moins 3,5 kg ayant besoin d'une ventilation mécanique. Le ventilateur EO-150 est destiné à être utilisé au domicile, dans un établissement ou un hôpital, pour la ventilation invasive ou non invasive.

# $\triangle$  Mise en garde générale et précautions d'emploi

Les cliniciens doivent lire et comprendre l'intégralité du manuel avant d'utiliser le ventilateur EO-150.

Le ventilateur EO-150 est un dispositif médical destiné à être utilisé uniquement par un personnel qualifié et formé, sous la supervision d'un médecin.

N'utilisez le ventilateur EO-150 que selon les indications d'un médecin ou d'un professionnel de santé.

Les informations contenues dans ce manuel ne remplacent pas celles données par le médecin prescripteur.

Installez et configurez le ventilateur EO-150 conformément aux instructions données dans ce guide.

Les opérateurs ou les institutions non spécialisés rencontrant des problèmes avec la configuration, le fonctionnement ou l'entretien de l'appareil doivent immédiatement contacter leur représentant EOVE.

Un moyen de ventilation alternatif doit toujours être disponible pour les patients ventilo-dépendants. Le non-respect de cette précaution peut nuire au patient ou entraîner une issue fatale.

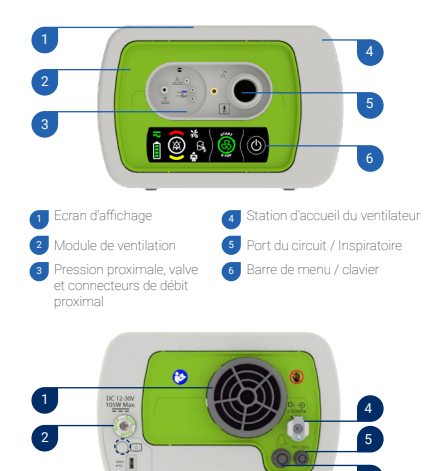

3 **6** 

5  $6<sup>1</sup>$ 

4 Entrée O<sub>2</sub>

Connecteur FiO., /SpO., Connecteur de l'alarme à distance

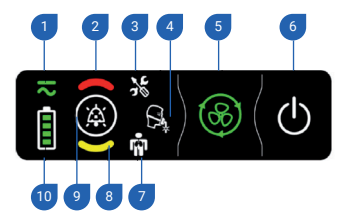

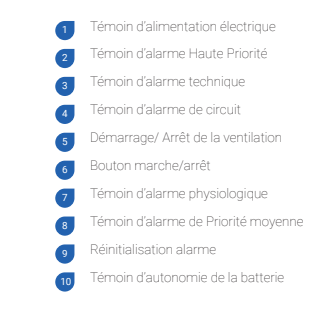

VUES 6 VUES

1

2

3 Port USB

Entrée d'air et de filtre hypoallergénique Connecteur d'alimentation électrique **Bouton** de veille

6

#### Allumer l'appareil

Assurez-vous que l'appareil a été chargé avant son utilisation ou branchez le cordon d'alimentation à la prise électrique. Si l'écran est éteint, appuyez sur le bouton veille jusqu'à son allumage avant d'allumer l'appareil.

- 1. Insérez la fiche AC dans la prise d'alimentation.
- 2. Tournez la vis dans le sens des aiguilles d'une montre pour sécuriser.
- 3. Le ventilateur s'allume automatiquement. Sur batteries, appuyez sur  $\bigcirc$  sur le clavier du panneau avant pour mettre le ventilateur sous tension. L'écran d'accueil s'affiche.

#### Eteindre l'appareil en utilisant la barre de menu du clavier

- 1. Appuyez sur **et** maintenez appuyé jusqu'à ce que<br>la touche ALARME (@) clignote.
- 2. Cliquez sur  $\circledR$  pour confirmer.
- 3. Le ventilateur s'éteint.

#### Eteindre l'appareil en utilisant l'écran tactile

- 1. Appuyez sur  $\phi$  et maintenez appuyé jusqu'à ce que le cercle devienne rouge.
- 2. Validez l'extinction de l'appareil.
- 3. Le ventilateur s'éteint et l'écran entre mode veille.

### Pour **Démarrer** la ventilation en utilisant l'écran tactile

- 1. Appuyez sur ce l'écran tactile
- 2. La ventilation démarre.

### Pour **Arrêter** la ventilation en utilisant l'écran tatile :

- 1. Appuyez sur le bouton  $\bigcirc$  et maintenez jusqu'à ce que :
	- **a** apparaisse
	- la ligne rouge autour de la touche Marche/Arrêt ait fait un tour complet
- 2. Un message contextuel (pop-up) s'affiche alors sur l'écran vous demandant de valider votre choix. Cliquez sur Valider ou Annuler pour confirmer
- 3. La ventilation s'arrête.

#### Pour **Démarrer** la ventilation en utilisant la barre de menus du clavier :

- 1. Appuyez sur  $\odot$  sur le clavier
- 2. La ventilation démarre

#### Pour **Arrêter** la ventilation en utilisant la barre de menus du clavier :

- 1. Appuyez sur  $\left(\bigodot\right)$  et maintenez appuyé jusqu'à ce que la touche alarme clignote.
- 2. Cliquez sur  $\circled{2}$  pour confirmer
- 3. La ventilation s'arrête.

Sur l'écran d'accueil , vous trouverez des informations importantes concernant les alarmes (2,3,7), les pressions de ventilation (11), les modes prédéfinis par votre clinicien (9), le bouton d'accès aux préférences et options et à la calibration du ventilateur en cas de changement de circuit  $(14)$ .

L'écran d'accueil est acces sible à partir de tous les autres écrans en appuyant sur

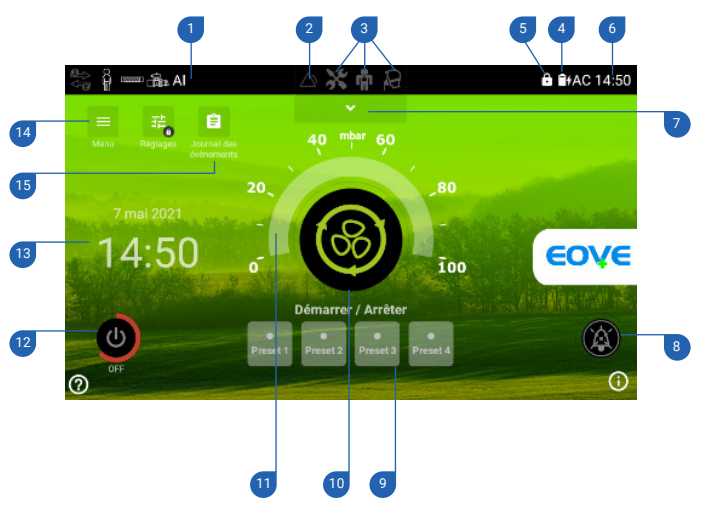

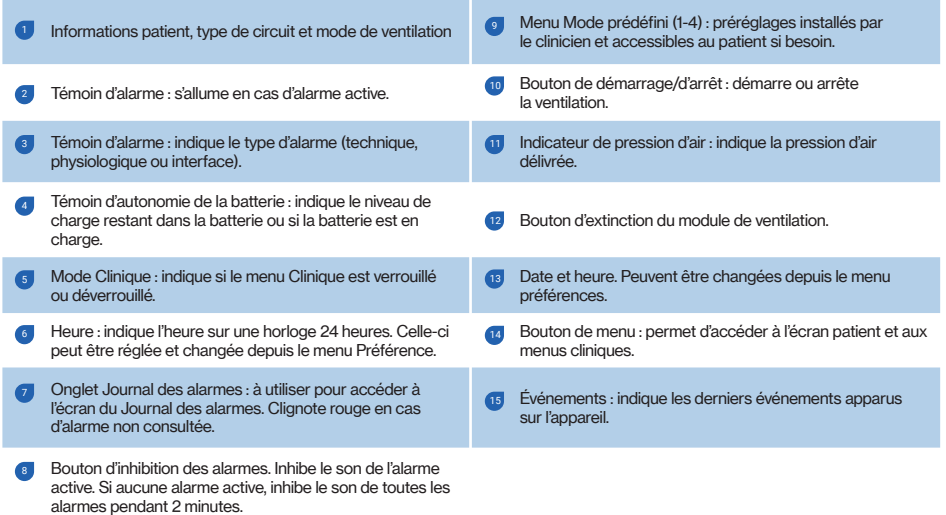

À partir l'écran d'accueil, choisissez  $=$  pour accéder aux menus Préférences et Calibration.

À partir de cet écran, vous pouvez changer les préférences et calibrer le ventilateur si vous changez de circuit.

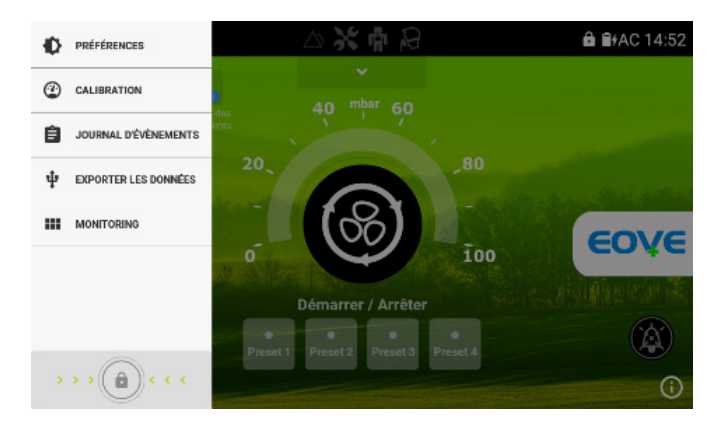

## À partir de cet écran, vous pouvez ajuster les paramètres suivants : Rotation

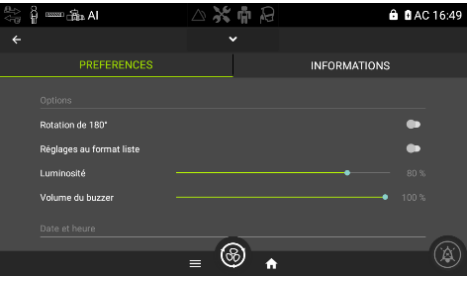

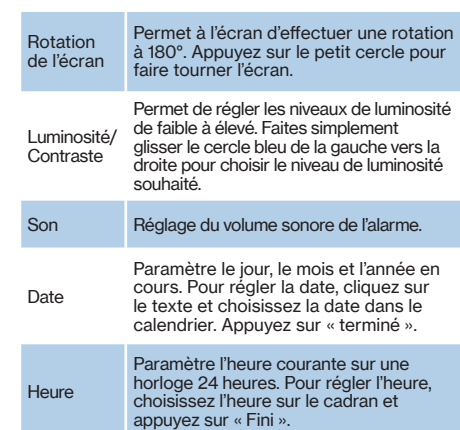

La calibration vérifie la conformité des caractéristiques de la configuration du circuit choisie et doit être effectuée à chaque changement de circuit.

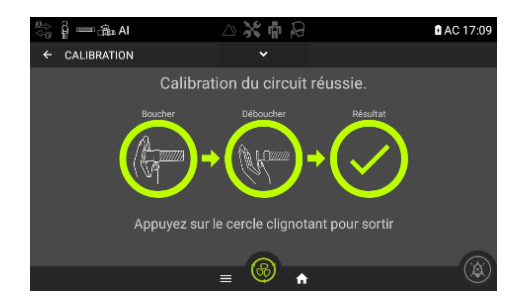

Suivez les 2 étapes de calibration. Lorsqu'elles sont terminées, appuyez sur «Résulat» pour revenir à la page d'accueil

NOTE : si la mention « Attention » ou « Avertissement » apparaît sur l'écran tactile après une calibration, la ventilation peut être démarrée. Contactez votre professionnel de santé pour l'informer de l'événement.

## Utilisation de l'entrée d'oxygène

## **ATTENTION**

- Utilisez uniquement de l'oxygène médical
- Assurez vous que l'appareil est en ventilation avant d'ouvrir la source d'oxygène
- La source d'oxygène doit être coupée lorsque l'appareil ne ventile pas pour que l'oxygène ne s'accumule pas à l'interieur. L'accumulation d'oxygène présente des risques d'incendie.
- Insérez l'adaptateur d'oxygène (fourni avec l'EO-150) sur l'entrée d'oxygène
- Connectez l'extrémité de la tubulure d'oxygène sur l'adaptateur
- Connectez l'autre extrémité à la source d'oxygène
- Démarrez la ventilation
- $\cdot$  Ouvrez la source d'oxygène et ajustez le débit prescrit ou le niveau de FiO<sub>2</sub>
- Assurez-vous que la source d'oxygène soit bien coupée avant d'arrêter la ventilation.

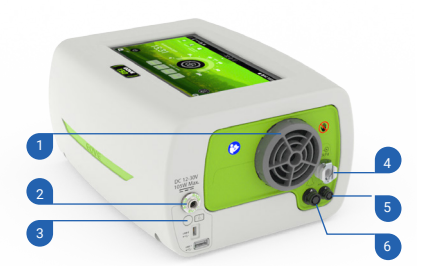

- Entrée d'air et de filtre hypoallergénique
- Connecteur d'alimentation électrique
- Bouton VEILLE *(voir page 6)*
- Entrée O 4
- Connecteur FiO. /SpO.
- Connecteur de l'alarme à distance

# Exporter les données de ventilation avec une clé USB

- **Insérez une clé USB dans le port USB à l'arrière de l'appareil**
- <sup>2</sup> Dans le Menu, sélectionnez "Exporter les données"
- **3** Sélectionnez "Exporter sur USB" pour copier les fichiers sur la clé

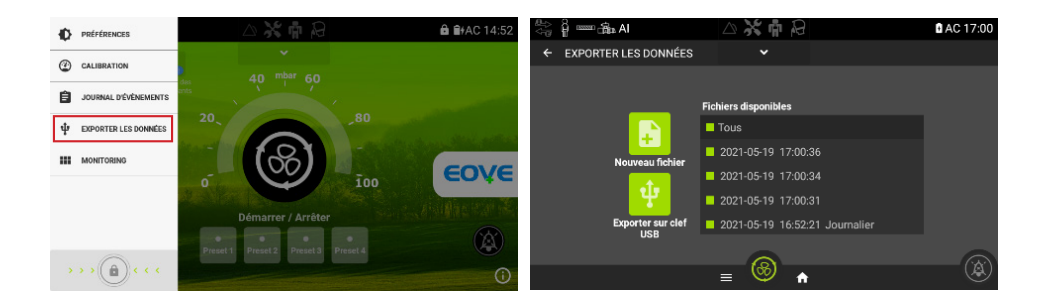

# Exporter les données de ventilation avec une clé USB

## NOTE :

L'appareil enregistre un fichier de données chaque jour. Il est possible de sauvegarder un nouveau fichier manuellement en appuyant sur le bouton "nouveau fichier". Chaque fichier contient les dernières 24 heures en données détaillées et jusqu'à 1 an de tendances. La mémoire de l'appareil est capable de stocker jusqu'à 31 fichiers.

# LE NETTOVAGE ET LA DÉSINFECTION DE L'APPAREIL

doivent être effectués régulièrement. Pour cela, essuyez l'extérieur de l'appareil avec un chiffon humide et une solution nettoyante douce.

# ATTENTION :

Ne pas pulvériser de solution dans la station d'accueil quand le module de ventilation est retiré. Utilisez uniquement un chiffon humide et une solution nettoyante douce.

### STOCK AGE

Si vous remisez votre appareil sans l'utiliser, rechargez la batterie interne comme indiqué sur l'autocollant (tout les 2, 4 ou 6 mois).

Ne jamais remiser un appareil dont la batterie est vide.

## **NOTE**

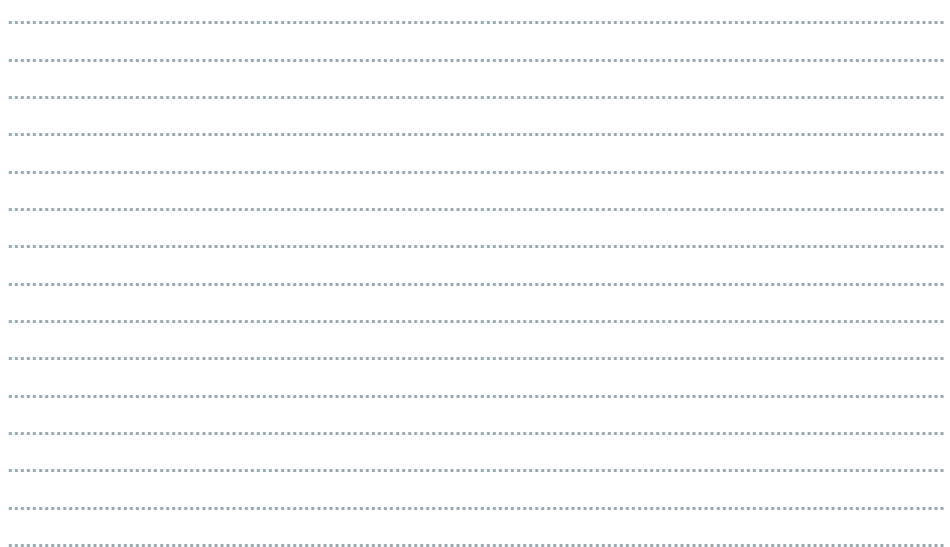

### **NOTE**

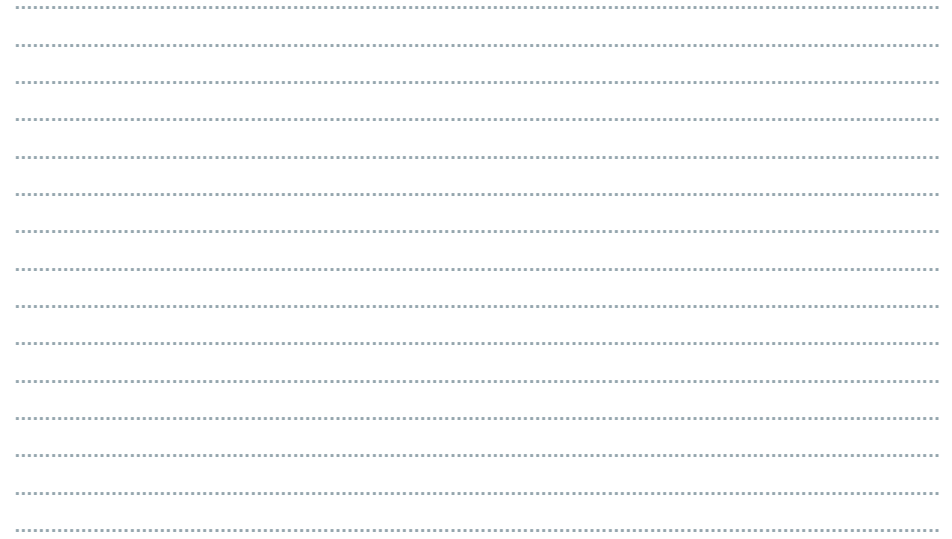

NOTE

## **NOTE**

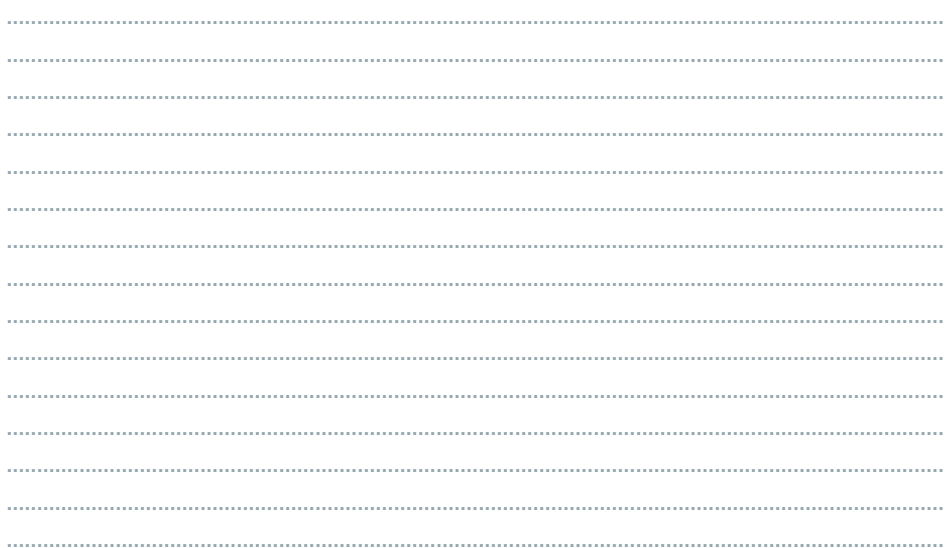

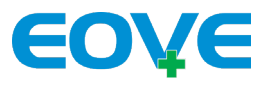

4 Boulevard Lucien Favre Immeuble Poincaré 64000 PAU www.eove.fr

#### Contact

Air Liquide Healthcare | VitalAire Canada 6990 Creditview Road, Unit 6 Mississauga, Ontario L5N 8R9

#### www.airliquidehealthcare.ca

Tel: 1-888-629-0202 Fax: 1-888-828-0202 E-Mail: cs.vitalaire@airliquide.com

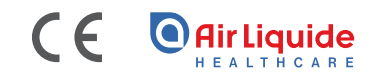

Air Liquide Healthcare est un leader mondial des gaz médicaux, de la santé à domicile, des produits d'hygiène et des ingrédients de spécialité santé. Il a pour mission de fournir à ses clients, tout au long du parcours de soins de l'hôpital au domicile, des produits médicaux, des ingrédients de spécialité et des services qui contribuent à protéger les vies vulnérables.